# Kompiuterio nustatymų (F10) programos vadovas – dc5800 modeliai HP Compaq verslo kompiuteris

© Copyright 2008 Hewlett-Packard Development Company, L.P. Čia pateikiama informacija gali būti keičiama be perspėjimo.

Microsoft, Windows ir Windows Vista yra bendrovės Microsoft Corporation prekės ženklai arba registruotieji prekės ženklai JAV ir (arba) kitose šalyse.

Vienintelės HP produktams ir paslaugoms suteikiamos garantijos išdėstytos prie produktų pridėtose specialiose garantijos nuostatose. Čia pateiktų teiginių negalima interpretuoti kaip papildomos garantijos. HP nėra atsakinga už čia esančias technines ar redakcijos klaidas ar neatitikimus.

Šis dokumentas yra privati informacija, saugoma autoriaus teisių. Be išankstinio raštiško Hewlett-Packard Company sutikimo jokios šio dokumento dalies negalima nei kopijuoti, nei atgaminti, nei versti į kitą kalbą.

Kompiuterio nustatymų (F10) programos vadovas

HP Compaq verslo kompiuteris

Pirmasis leidimas (2008 m. sausis)

Dokumento Nr.: 460194-E21

#### **Apie šį leidinį**

Šiame vadove pateikiamos Kompiuterio nustatymų naudojimosi instrukcijos. Šis įrankis naudojamas priežiūrai ir konfigūracijai bei kompiuterio numatytiems nustatymams pakeisti, diegiant naują techninę įrangą.

- **DĖMESIO!** Taip išryškintas tekstas parodo, kad instrukcijų nesilaikymas gali tapti kūno sužalojimų ar mirties priežastimi.
- **ĮSPĖJIMAS:** Taip išryškintas tekstas parodo, kad instrukcijų nesilaikymas gali tapti įrangos gedimų ar informacijos praradimo priežastimi.
- **PASTABA:** Taip išryškintu tekstu pateikiama svarbi papildoma informacija.

# **Turinys**

### **Paslaugų [programa Kompiuterio nustatymai \(F10\)](#page-6-0)**

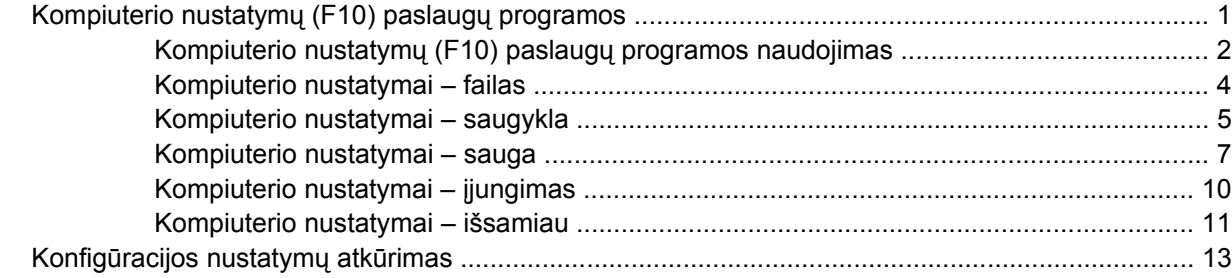

# <span id="page-6-0"></span>**Paslaugų programa Kompiuterio nustatymai (F10)**

## **Kompiuterio nustatymų (F10) paslaugų programos**

Kompiuterio nustatymų (F10) paslaugų programą naudokite:

- Numatytiesiems gamintojo nustatymams keisti.
- Sisteminei datai ir laikui nustatyti.
- Sistemos konfigūracijai, įskaitant procesoriaus nustatymus, grafikos, atminties, garso, laikmenų, ryšių ir įvesties įrenginių parametrus, nustatyti.
- Įkraunamų įrenginių, pavyzdžiui, kietųjų diskų, diskelių įrenginių, optinių diskų arba USB laikmenų, įkrovimo tvarkai keisti.
- "Quick Boot" (sparčiajam įkroviui), kuris yra greitesnis nei "Full Boot" (visas įkrovis), tačiau neatlieka visų diagnostinių testų, vykdomų "Full Boot" (viso įkrovio) metu, jiungti. Sistemą galite nustatyti:
	- ❑ visada krautis "Quick Boot" (sparčiojo įkrovio) režimu (numatytuoju);
	- ❑ periodiškai krautis "Full Boot" (viso įkrovio) režimu (kas 1–30 dienų); arba
	- ❑ visada krautis "Full Boot" (viso įkrovio) režimu.
- Pasirinkite "Post Messages Enabled" arba "Disabled" (Išjungtas arba įjungtas pranešimų siuntimas) ir pakeiskite "Power-On Self-Test" (Automatinis testavimas jjungus) (POST) rodymo būseną. Pasirinktis "Post Messages Disabled" (Išjungtas pranešimų siuntimas) sulaiko daugelį POST pranešimų, pavyzdžiui, atminties skaičiavimą, gaminio pavadinimą, ir kitus ne klaidų tekstų pranešimus. Jei įvyksta POST klaida, ji rodoma nepriklausomai nuo to, koks pasirinktas režimas. Norėdami perjungti į "Post Messages Enabled" (Jjungtas pranešimų siuntimas) POST metu rankiniu būdu, paspauskite bet kurį klavišą (išskyrus nuo F1 iki F12).
- Sukurti "Ownership Tag" (Savininko žymę), kurios tekstas rodomas kiekvieną kartą įjungus ar iš naujo paleidus sistemą.
- Asset Tag (nuosavybės žymei) arba nuosavybės identifikacijos Nr., kurį įmonė priskyrė kompiuteriui, įvesti.
- Slaptažodžio užklausos pateikimo sistemos perkrovimo bei įjungimo metu.
- Sąrankos slaptažodžiui, kuris kontroliuos prieigą prie kompiuterio nustatymų (F10) paslaugų programos, aprašytos šiame skyriuje, nustatyti.
- Integruotoms I/O sistemos funkcijoms, įskaitant USB ar paralelinius prievadus, garso arba įdėtąsias tinklo sąsajos plokštes (NIC), kad jų nebūtų galima naudoti neapsaugotų, apsaugoti.
- <span id="page-7-0"></span>Išimamų laikmenų įkrovimo funkcijai įjungti ir išjungti.
- Seno tipo diskelių rašymo funkcijai (kai palaiko techninė įranga) įjungti ir išjungti.
- Aptiktų, tačiau nepanaikintų, sistemos konfigūravimo klaidoms panaikinti "Power-On Self-Test" (įsijungimo testo, POST) metu.
- Sistemos nustatymams įrašyti išsaugant sistemos konfigūracijos informaciją diskelyje ir įrašant ją į vieną ar kelis kompiuterius.
- Automatiniams nurodyto ATA kietojo disko testams (kai tai palaiko kietasis diskas) atlikti.
- "DriveLock" saugai įjungti ir išjungti (kai tai palaiko įrenginys).

#### **Kompiuterio nustatymų (F10) paslaugų programos naudojimas**

Kompiuterio nustatymus galima pasiekti tik įjungus kompiuterį arba iš naujo paleidus sistemą. Norėdami pasiekti Kompiuterio nustatymų paslaugų programos meniu, atlikite šiuos žingsnius:

- **1.** Jiunkite arba iš naujo paleiskite kompiuteri. Jei naudojate Microsoft Windows operacine sistema, spustelėkite **Start** (pradėti) > **Shut Down** (išjungti) > **Restart** (paleisti iš naujo).
- **2.** Kompiuteriui įsijungus, paspauskite F10, kai monitoriaus indikatorius taps žalias, ir galėsite patekti į kompiuterio nustatymus. Jei norite apeiti pavadinimo ekraną, paspauskite Enter (įvesti).
- **EX PASTABA:** Jei nepaspausite F10 reikiamu metu, turėsite perkrauti kompiuterį ir vėl nuspausti F10, kai monitoriaus indikatorius taps žalias, ir galėsite patekti į programą.
- **3.** Pasirinkite kalbą iš sąrašo ir paspauskite Enter (įvesti).
- **4.** Kompiuterio nustatymų paslaugų programoje galite pasirinkti vieną iš penkių antraščių: File (failas), Storage (saugykla), Security (sauga), Power (maitinimas) ir Advanced (išsamiau).
- **5.** Naudodami rodyklių (į dešinę ir kairę) klavišus pasirinkite reikiamą antraštę. Naudodamiesi rodyklių (aukštyn ir žemyn) klavišus pasirinkite norimą pasirinktį, tada paspauskite Enter (įvesti). Jei norite grįžti į Kompiuterio nustatymų paslaugų meniu, paspauskite Esc (išeiti).
- **6.** Jei norite įrašyti keitimus, pasirinkite **File** (failas) > **Save Changes and Exit** (įrašyti keitimus ir išeiti).
	- Jei padarėte keitimų, kurių nenorite įrašyti, pasirinkite **Ignore Changes and Exit** (ignoruoti keitimus ir išeiti).
	- Jei norite atkurti gamintojo nustatymus arba anksčiau išsaugotus numatytuosius nustatymus (kai kuriuose modeliuose), pasirinkite **Apply Defaults and Exit** (pritaikyti numatytuosius nustatymus ir išeiti). Ši pasirinktis atkurs pirminius sisteminius gamintojo nustatymus.
- **ĮSPĖJIMAS:** Neišjunkite kompiuterio maitinimo, kol BIOS atmintyje saugomi (F10) kompiuterio nustatymų pakeitimai, kadangi galima sugadinti CMOS atmintį. Kompiuterį saugu išjungti tiktai išėjus iš F10 nustatymų ekrano.

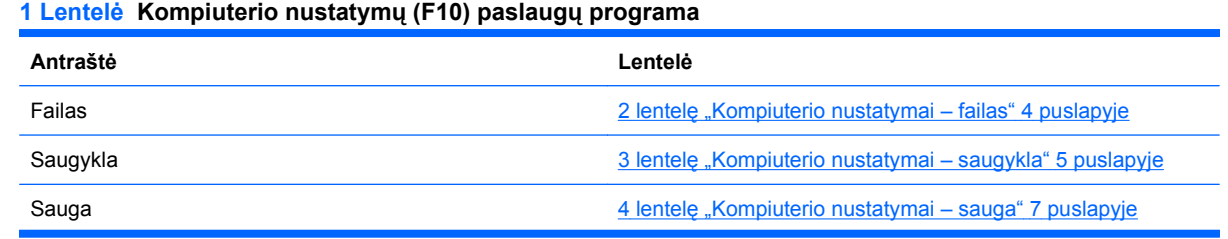

#### **1 Lentelė Kompiuterio nustatymų (F10) paslaugų programa (tęsinys)**

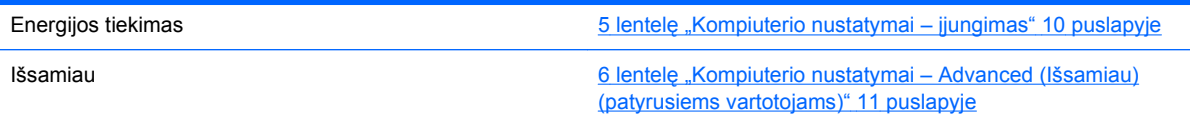

### <span id="page-9-0"></span>**Kompiuterio nustatymai – failas**

**PASTABA:** Konkrečių kompiuterio nustatymų pasirinkčių palaikymas priklauso nuo techninės įrangos konfigūracijos.

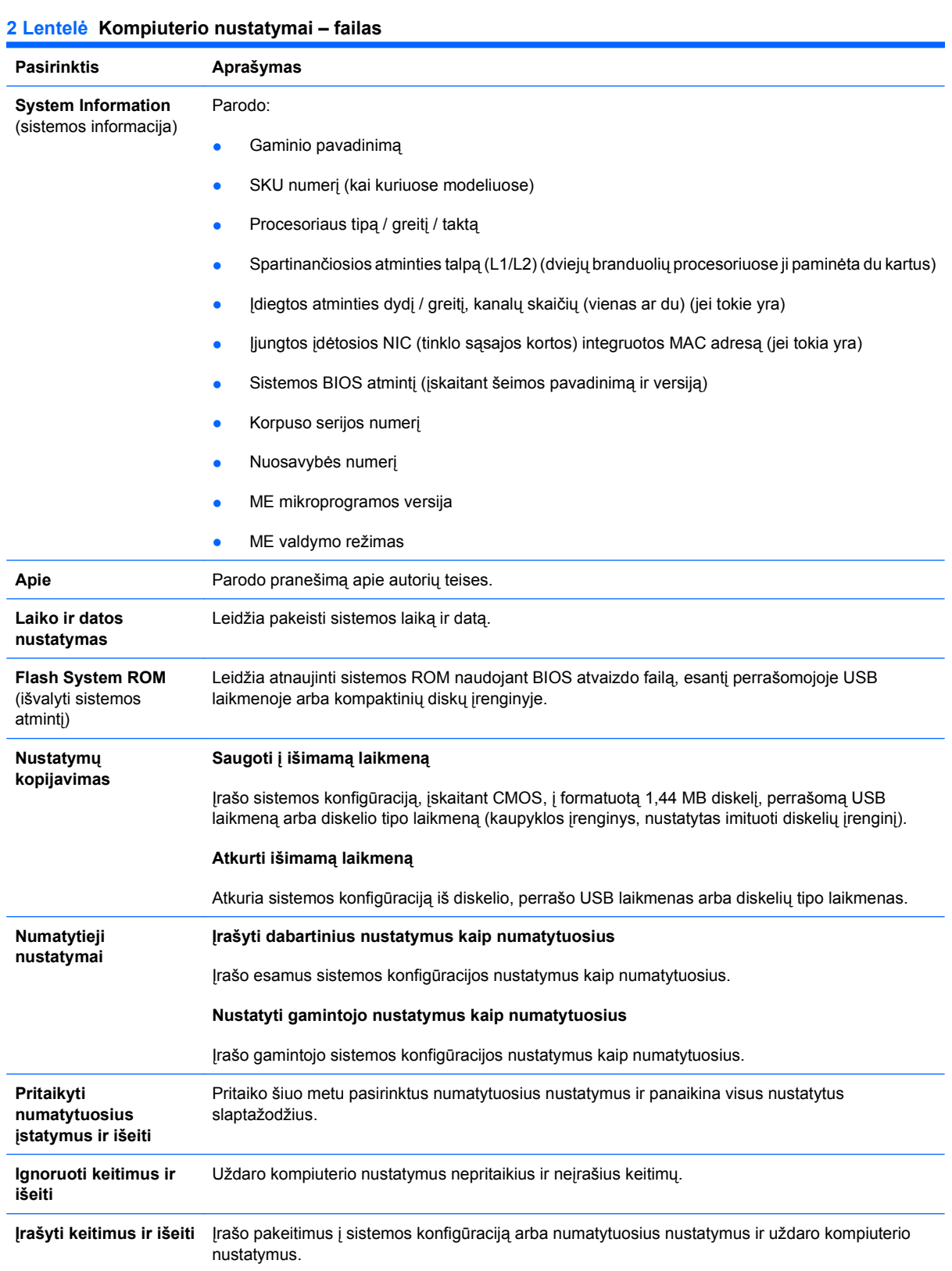

#### <span id="page-10-0"></span>**Kompiuterio nustatymai – saugykla**

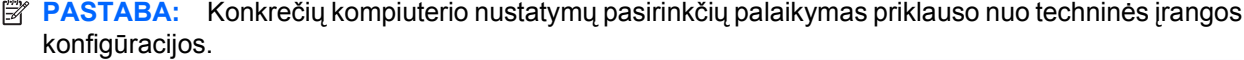

#### **3 Lentelė Kompiuterio nustatymai – saugykla Pasirinktis Aprašymas Diskų įrenginių konfigūracija** Pateikia visų įdiegtų BIOS valdomo talpinimo įrenginių sąrašą. Pasirinkus įrenginį, rodoma išsami informacija ir pasirinktys. Gali būti rodomos tokios pasirinktys. **Diskelio tipas (tik seno tipo diskeliai)** Nurodo didžiausios talpos laikmenos tipą, kurį galima naudoti diskelių įrenginyje. Pasirinktys yra 3,5 colio 1,44 MB ir 5,25 colio 1,2 MB. **Diskų įrenginių imitavimas** Leidžia pasirinkti konkrečių talpyklų diskų įrenginio imitavimo tipą. (Pavyzdžiui, Zip įrenginys gali būti įkrovio disku pasirinkus diskelio imitavimą) **Emulation Type** (imitavimo tipas) ATAPI Zip įrenginys: Nėra (laikomas Kitu). Diskelis (laikomas diskelių įrenginiu). Seno tipo diskelis: Imitavimo pasirinkčių nėra. CD-ROM: Imitavimo pasirinkčių nėra. ATAPI LS-120: Nėra (laikomas Kitu). Diskelis (laikomas diskelių įrenginiu). Kietasis diskas Nėra (apsaugo nuo prieigos prie BIOS duomenų ir išjungia ją kaip įkrovio įrenginį). Kietasis diskas (laikomas kietuoju). **Kelių sektorių perkėlimas** *(tik ATA diskuose)* Nurodo, kiek sektorių yra perkeliama per kelių sektorių PIO operaciją. Pasirinktys (priklauso nuo įrenginio) yra išjungtos, 8 ir 16. **Transliavimo režimas** *(tik ATA diskuose)*

Leidžia pasirinkti įrenginio transliavimo režimą. Suteikia BIOS prieigą prie kitose sistemose išskaidytų ir formatuotų diskų ir gali būti reikalingas senesnių UNIX versijų (pvz., SCO UNIX 3.2 versijos) vartotojams. Yra šios pasirinktys: Automatic (automatinė), Bit-Shift (bitų pastūmimo), LBA Assisted (pagalbinė LBA sektoriaus), User (vartotojo) ir None (nėra).

**ĮSPĖJIMAS:** Įprastai BIOS automatiškai pasirinktas transliavimo režimas neturėtų būti keičiamas. Jei pasirinktas transliavimo režimas yra nesuderinamas su transliavimo režimu, kuris buvo aktyvus skaidant ar formatuojant diską, disko duomenys bus nepasiekiami.

#### **Transliavimo parametrai** *(tik ATA diskuose)*

**PASTABA:** Šią funkciją galima naudoti tik tada, kai pasirinktas User (vartotojo) transliavimo režimas.

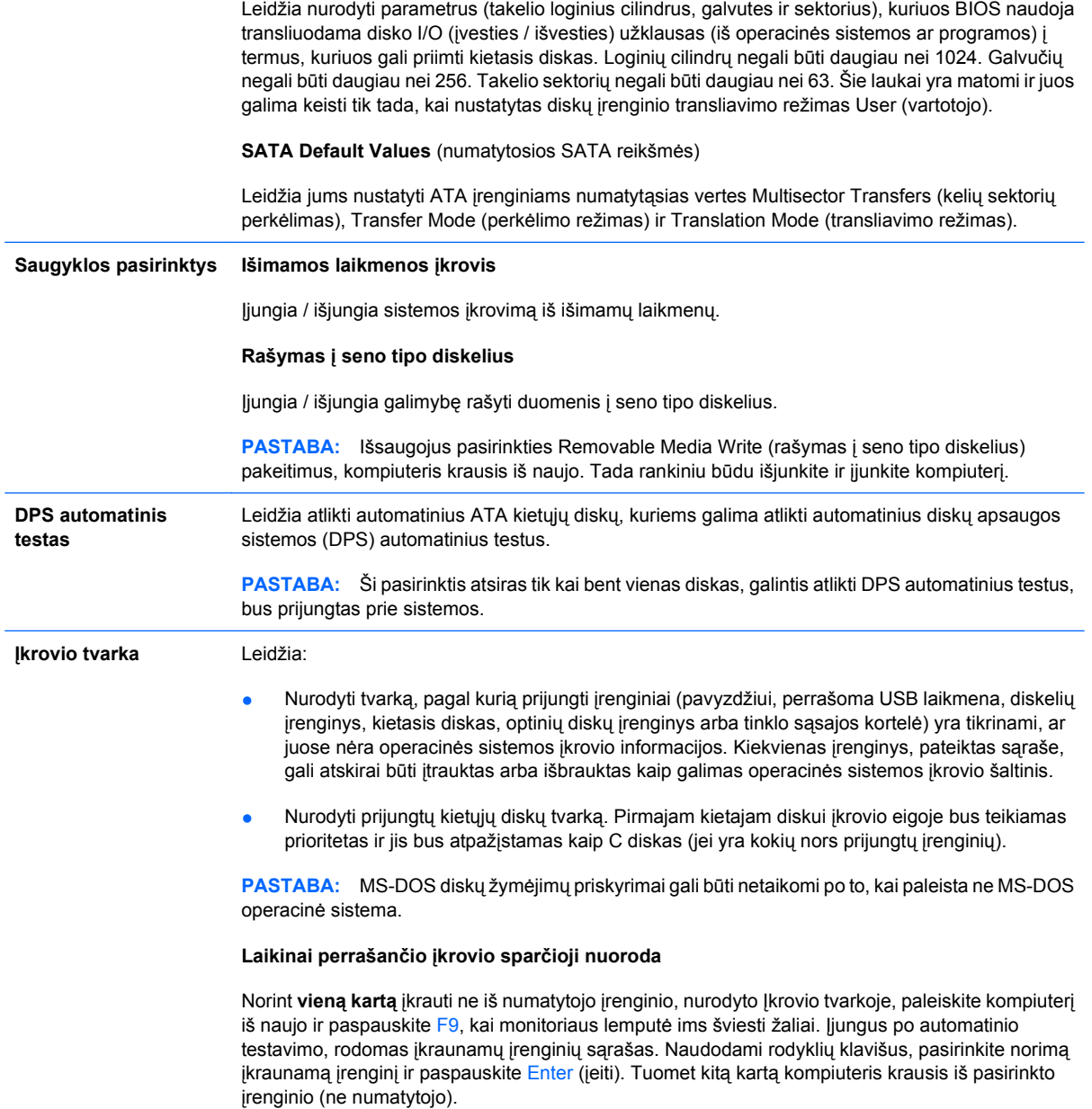

#### <span id="page-12-0"></span>**Kompiuterio nustatymai – sauga**

**PASTABA:** Konkrečių kompiuterio nustatymų pasirinkčių palaikymas priklauso nuo techninės įrangos konfigūracijos.

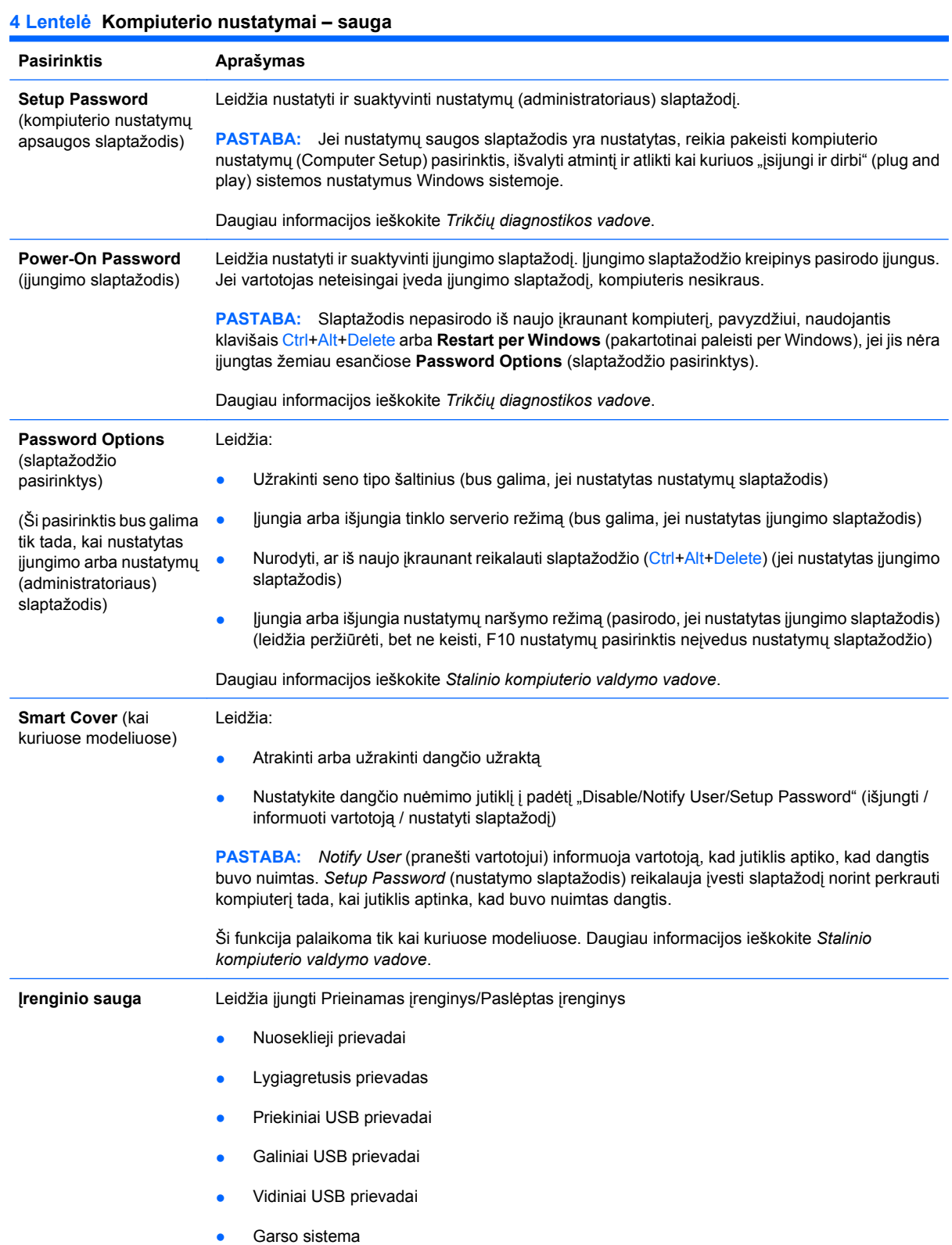

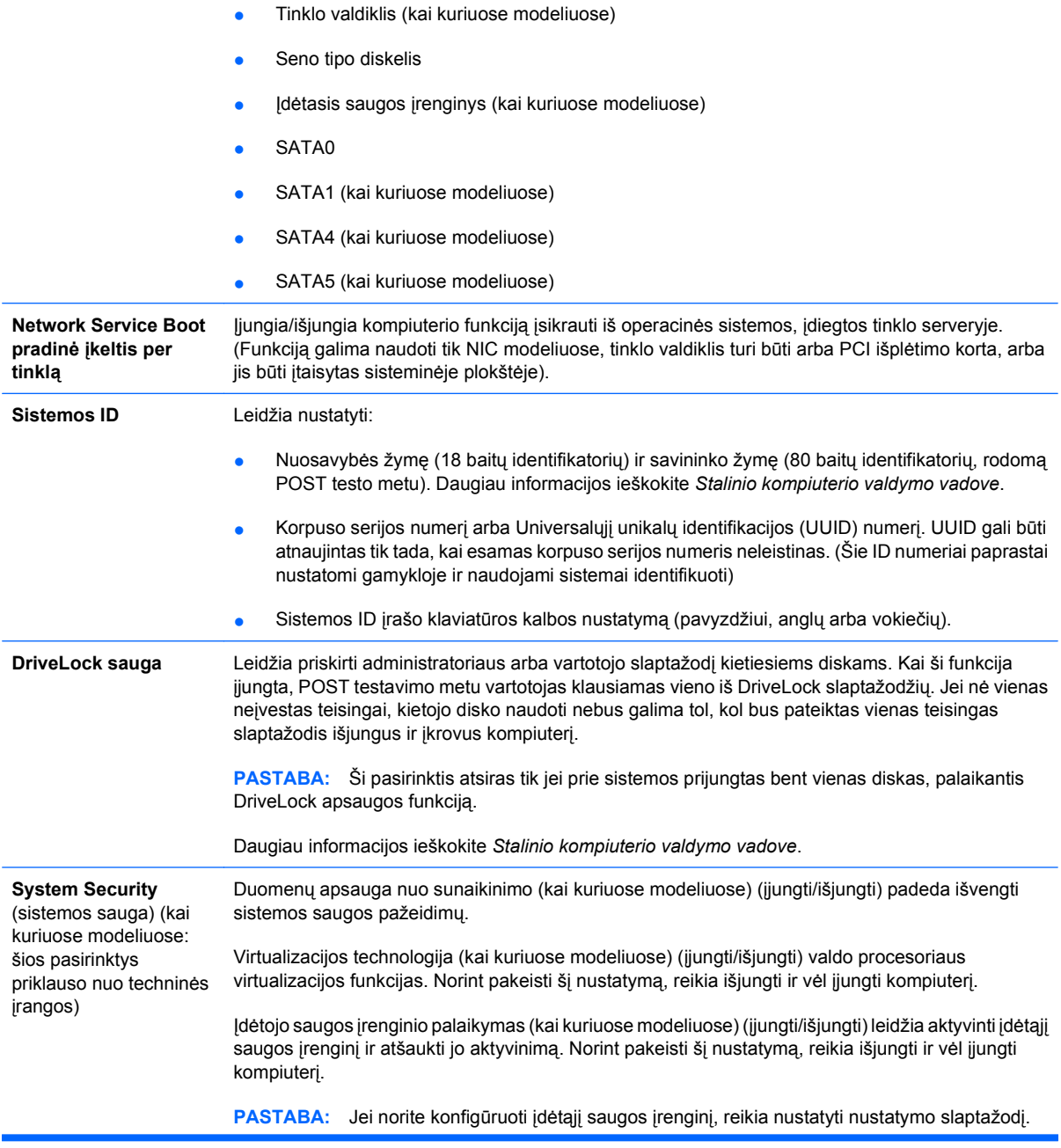

Jei įgalintas įdėtojo saugos įrenginio palaikymas, galimos šios pasirinktys:

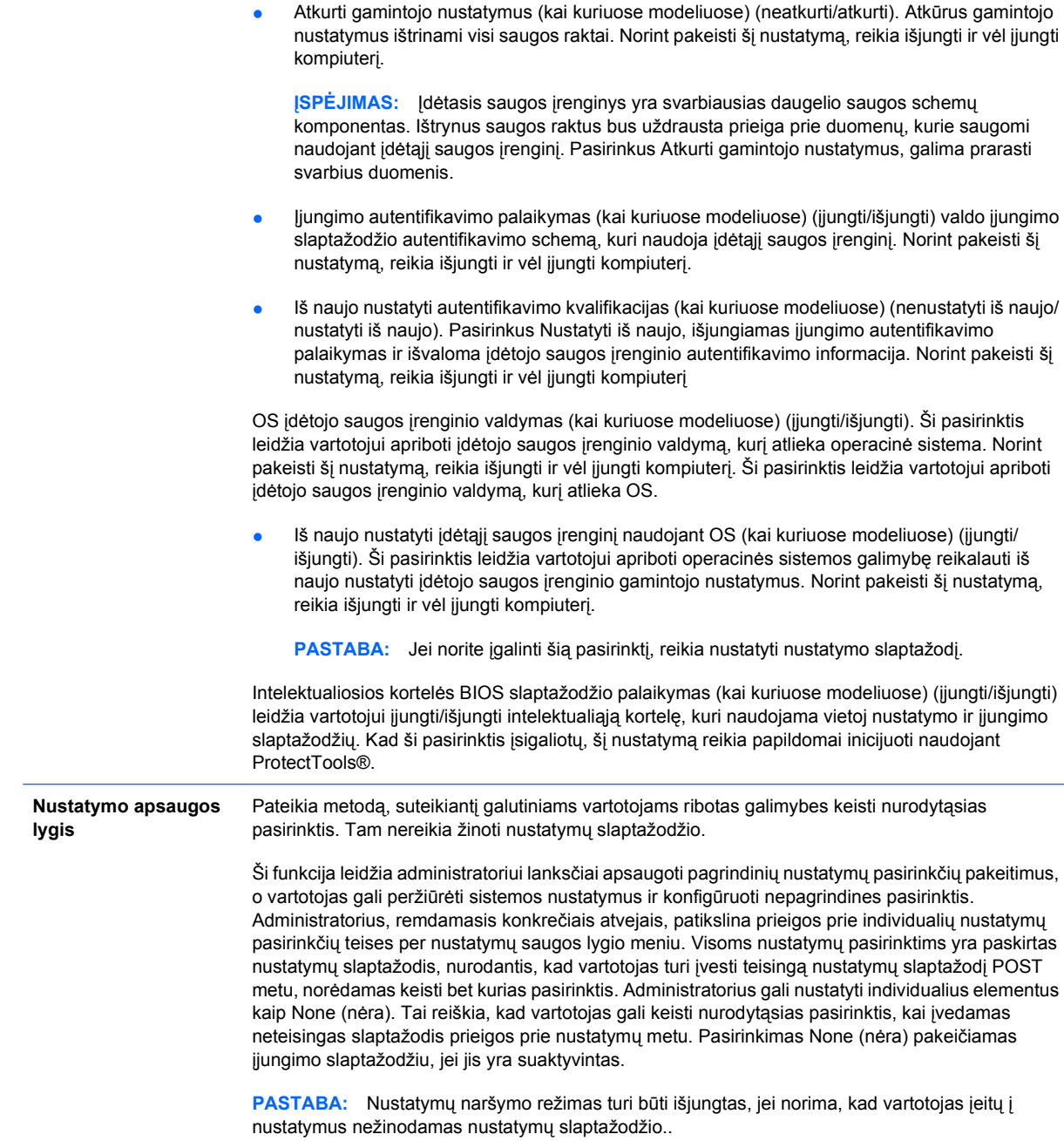

#### <span id="page-15-0"></span>**Kompiuterio nustatymai – įjungimas**

**PASTABA:** Konkrečių kompiuterio nustatymų pasirinkčių palaikymas priklauso nuo techninės įrangos konfigūracijos.

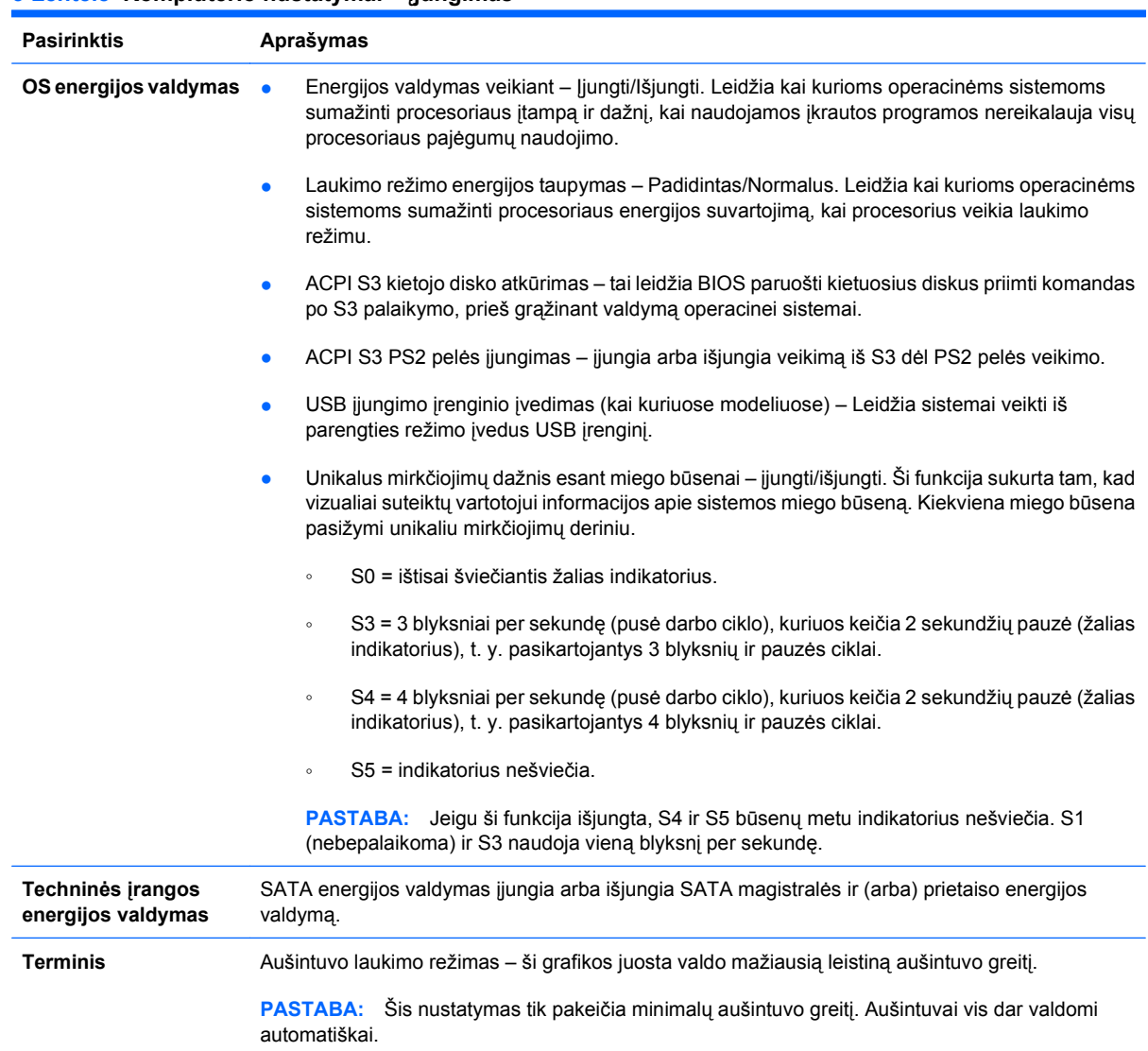

#### **5 Lentelė Kompiuterio nustatymai – įjungimas**

## <span id="page-16-0"></span>**Kompiuterio nustatymai – išsamiau**

**PASTABA:** Konkrečių kompiuterio nustatymų pasirinkčių palaikymas priklauso nuo techninės įrangos konfigūracijos.

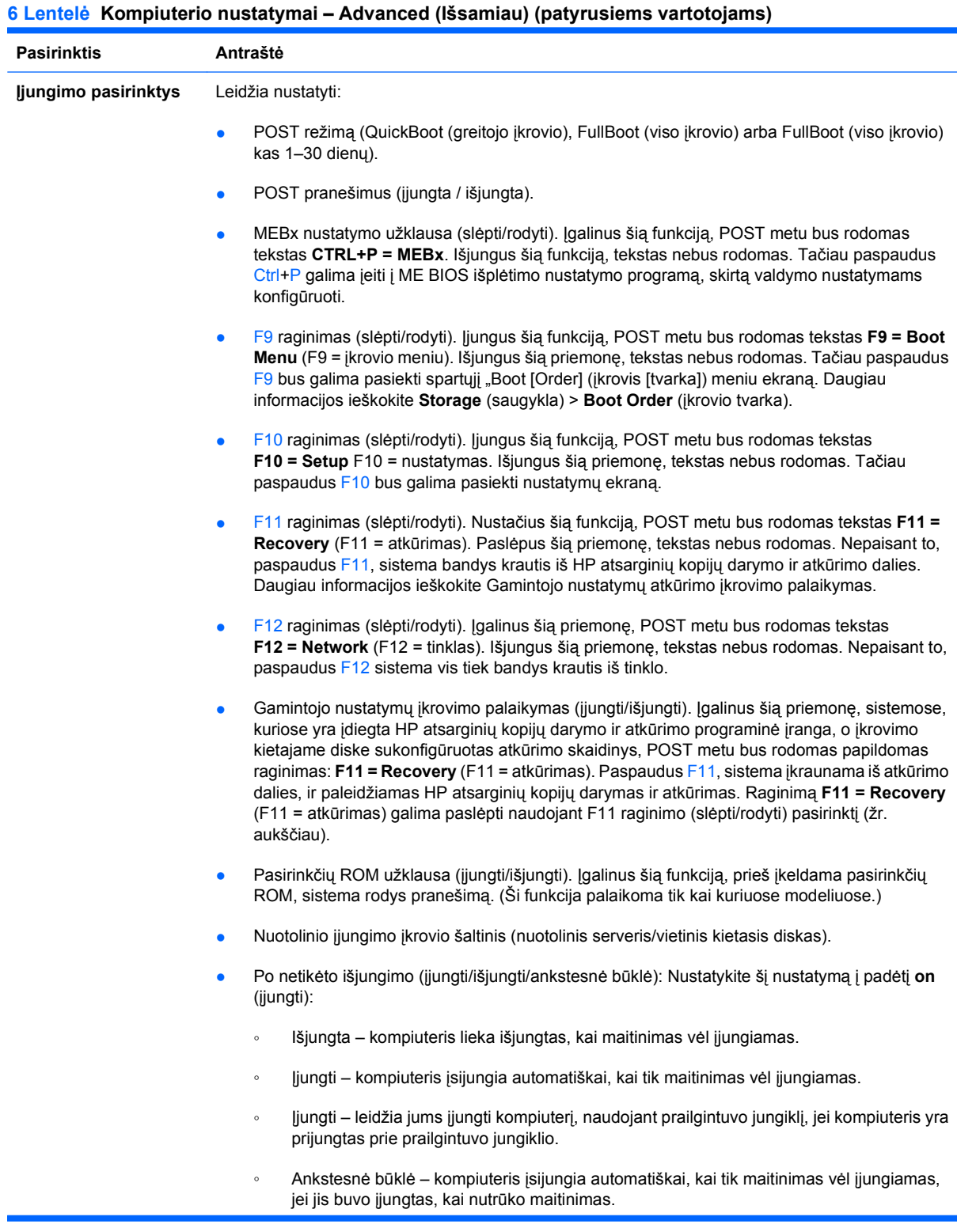

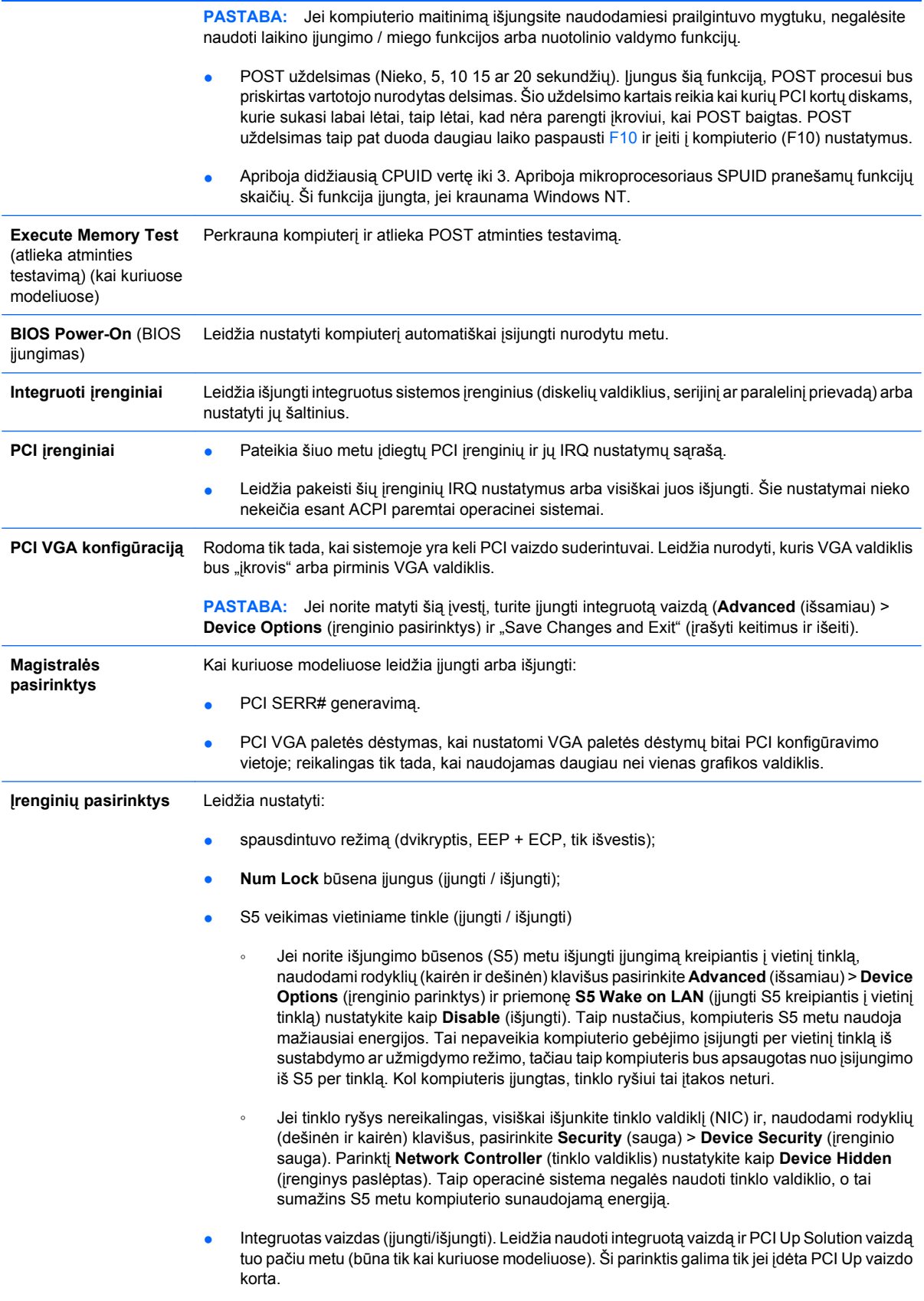

<span id="page-18-0"></span>**PASTABA:** Įjungus Integruotą vaizdą ir įrašius pakeitimus, Advanced (išsamiau) pasirodo naujas meniu elementas, leidžiantis jums pasirinkti pirminį VGA valdiklio vaizdo įrenginį.

Įdėjus PCI Express vaizdo kortą, automatiškai išsijungia integruotas vaizdas. Kai PCI Express vaizdas įjungtas, Integruotas vaizdas turi likti išjungtas.

- Daugiaprocesoris (įjungti/išjungti). Šią pasirinktį galima naudoti OS daugiaprocesoriam palaikymui išjungti.
- Vidinis garsintuvas (kai kuriuose modeliuose) (neapima išorinių garsintuvų).
- Monitoriaus sekimas (jjungti / išjungti). Leidžia BIOS išsaugoti monitoriaus informaciją.
- NIC PXE pasirinkties ROM atsisiuntimą (jjungti / išjungti). BIOS sistemoje yra įdėtoji NIC pasirinkties atmintis, kad įrenginys galėtų krautis per tinklą iš PXE serverio. Paprastai tai naudojama bendram vaizdui atsisiųsti į kietąjį diską. NIC pasirinkties ROM užima mažiau nei 1MB atminties, bendrai vadinamos DOS suderinamumo spragos (DHC) vieta. Vieta yra ribojama. Ši F10 pasirinktis leidžia vartotojams išjungti šios įdėtosios NIC pasirinkties ROM atsisiuntimą, tačiau suteikia daugiau DCH vietos papildomoms PCI kortoms, kurioms gali reikėti pasirinkties ROM vietos. Numatytasis nustatymas yra įjungta NIC pasirinkties ROM.

## **Konfigūracijos nustatymų atkūrimas**

Šiam atkūrimo metodui reikia, kad pirmiausiai atliktumėte **Save to Removable Media** (įrašymas į išimamą laikmeną) komandą naudodami Kompiuterio nustatymų (F10) paslaugų programą, prieš tai, kai prireiks **Restore** (atkurti). (Žr. Saugoti į išimamą laikmeną [4 puslapyje](#page-9-0) Kompiuterio nustatymai – Rinkmenų lentelė.)

**PASTABA:** Rekomenduojama visus kompiuterio konfigūracijos nustatymus įrašyti į diskelį, USB laikmenos įrenginį ar diskelio tipo laikmeną (saugyklos įrenginį, nustatytą diskelių įrenginiui imituoti) ir saugoti diskelį ar įrenginį galimam naudojimui ateityje.

Norėdami atkurti konfigūraciją, įdėkite diskelį, USB perrašomą ar kitokią laikmeną, imituojančią diskelį su įrašyta konfigūracija ir naudodami Kompiuterio nustatymų (F10) paslaugų programą atlikite komandą **Restore from Removable Media** (atkurti iš išimamos laikmenos). (Žr. [Atkurti išimam](#page-9-0)ą laikmeną [4 puslapyje](#page-9-0) lentelėje Kompiuterio nustatymai – Failas.)